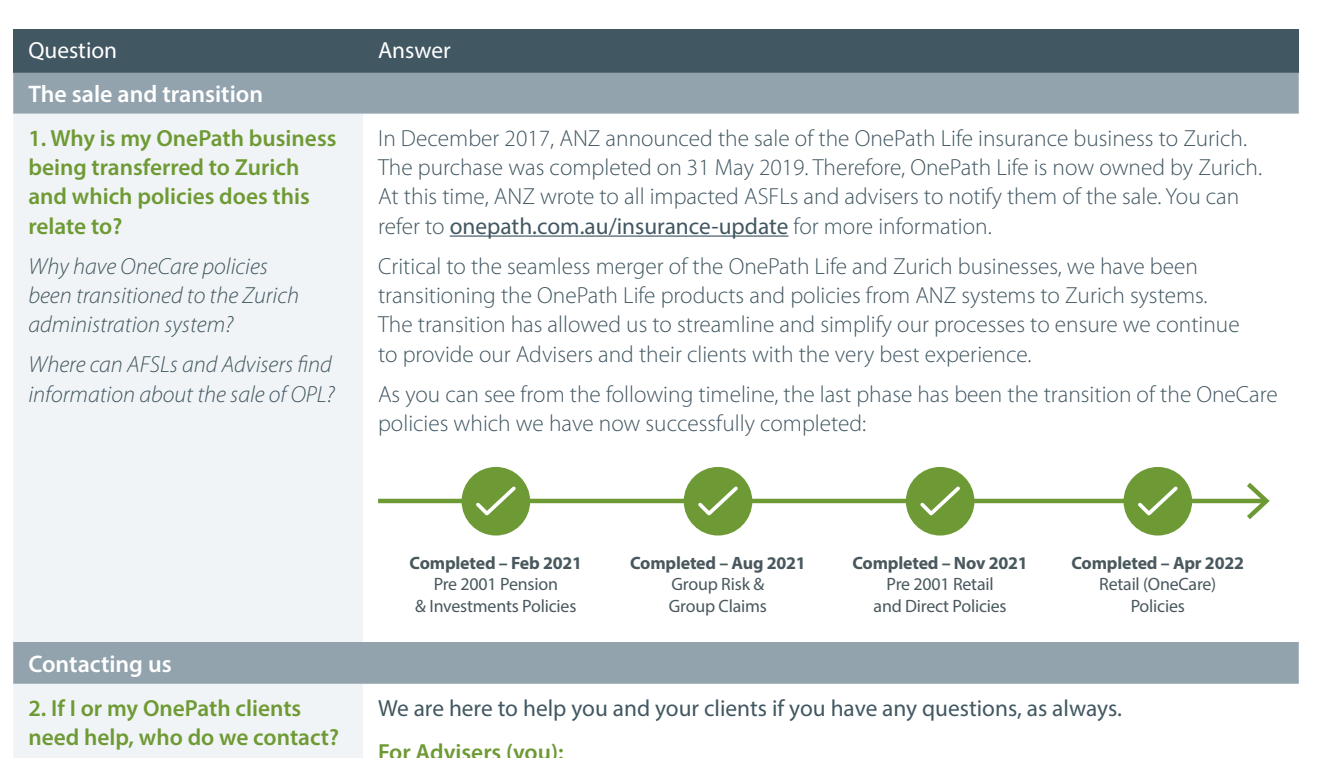

*Who should I contact now for enquiries about my OneCare policies or anything to do with the transition of these policies to Zurich?*

*Now that the OneCare policies have transitioned to Zurich are there new contact details?*

#### **For Advisers (you):**

The OnePath Risk Adviser Services team will continue to provide you with the same great support for your OneCare policies. You can also ask them any questions you have about this transition.

Their phone number hasn't changed but they do have a new email address for you to use for your queries on your OneCare policies:

1. By phone – you can call us on 1800 222 066, weekdays 8:00am to 8:00pm (AEST)

2. By email - our new email address is: **adviser.onepath@zurich.com.au** 

This email address can be used for queries on all your OnePath Life policies.

#### **For your clients:**

As always, the dedicated OnePath Customer Care team will continue to provide your clients with the same great service they are accustomed to.

## **Your OneCare clients:**

If your OneCare clients need help, they can contact us:

- 1. By phone our number has not changed: 133 667
- 2. By email our new email address is: client.onepath@zurich.com.au
- 3. By mail our new postal address is: Locked Bag 994, North Sydney NSW 2059

These new contact details have been sent to your OneCare clients.

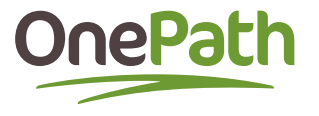

#### Question Answer

#### **Registering for the portal**

#### **3. How do I access The Adviser Portal at Zurich?**

*I haven't received my registration email for The Adviser Portal, what should I do?*

*If I need help with registering for The Adviser Portal or logging in, who do I contact?*

*I already have a login for The Adviser Portal, what do I need to do?*

*Will I be able to view my OneCare policies immediately after they have been transferred to Zurich?*

The transition of OneCare policies to Zurich systems means that you will now access these policies on The Adviser Portal at Zurich.

**If you already use The Adviser Portal:** there will be no change to how you access it.

**•** If you do not remember your username, we have included it in the email you received from Zurich titled 'The transition of OneCare policies to Zurich systems is now complete.' If you do not remember your password, you will be able to reset it from the login page using the following link: **[onepath.com.au/adviserportal](http://onepath.com.au/adviserportal)** 

#### **If you do not yet have access to The Adviser Portal:** you will need to register for access.

**•** You will be sent a registration email titled *The Adviser Portal – please activate your login,* within 24 hours of the email mentioned above you received from Zurich.

This email will contain a unique link for you to register for access. Please try to activate your registration link as soon as possible so that you don't experience any delays in gaining access to The Adviser Portal.

**If you have not received a registration email or need help accessing the Portal:** please contact the Risk Adviser Services team using the details shown in FAQ#2 above.

# **Adviser codes**

#### **4. There are so many codes – which ones do I need to use to access my client's policies?**

*I have been assigned a new OnePath Adviser Code. I also have another OnePath Adviser Code and a Zurich Adviser Code. Do I need all of these?*

*How do I add my new Adviser Code(s) to the other platforms/ financial planning software I use so that I can continue to access my OneCare policies?*

After the transition of the OneCare policies, you might have more than one Adviser Code associated with your OnePath or Zurich policies:

- 1. Zurich Adviser Codes these relate to your Zurich policies. These Codes are not changing. If you have policies for Zurich products, you will already be using one or more Zurich Adviser Codes for these policies.
- 2. OnePath Adviser Codes these relate to any of your OnePath policies that have been transitioned to Zurich.

On each of the previous transitions and including this last transition of your clients' OneCare policies to Zurich, a OnePath Adviser Code will have been assigned for each unique SAN associated with your in-force OnePath policies.

### To continue accessing your OneCare policies on other platforms/financial planning software that you use, you will need to register the OnePath Adviser Code(s) associated with your OneCare policies on these platforms.

The Adviser Portal supports data feeds into the following financial planning software – XPlan, Adviser Logic, Adviser Intelligence and Platform Plus.

If you have pre-OneCare policies that transitioned to Zurich in November 2021 and have not yet registered any associated Adviser Codes on these platforms, you can also do that now.

Once you have access to The Adviser Portal as described in FAQ#3, a user guide is located here to assist you to set up your data feeds and register your Adviser Codes:

[zurich.com.au/content/dam/au-documents/advisers/life-insurance/zlife-xplan-data-feeds](http://zurich.com.au/content/dam/au-documents/advisers/life-insurance/zlife-xplan-data-feeds-guide.pdf)[guide.pdf](http://zurich.com.au/content/dam/au-documents/advisers/life-insurance/zlife-xplan-data-feeds-guide.pdf)

In the case of multiple Adviser Codes: although only one registration is required in The Adviser Portal, one platform registration must be made separately for each Adviser Code.

If you have an existing data feed set up for your OnePath policies, it's important to know this will not transfer over. Please refer to the guide above on how to set up a data feed on the Adviser Portal.

Based on the different products between OnePath Life and Zurich, users may notice differences in the way their data is displaying in XPlan, as well as differences in values supplied (IRESS will provide a contact person in their communications, in case you have any questions or concerns).

Please be aware that OneCare policies will have their new Zurich policy numbers, not the previous OnePath policy numbers.

If you need further assistance, please contact the dedicated Risk Adviser Services team using the contact details shown in FAQ#2 above.

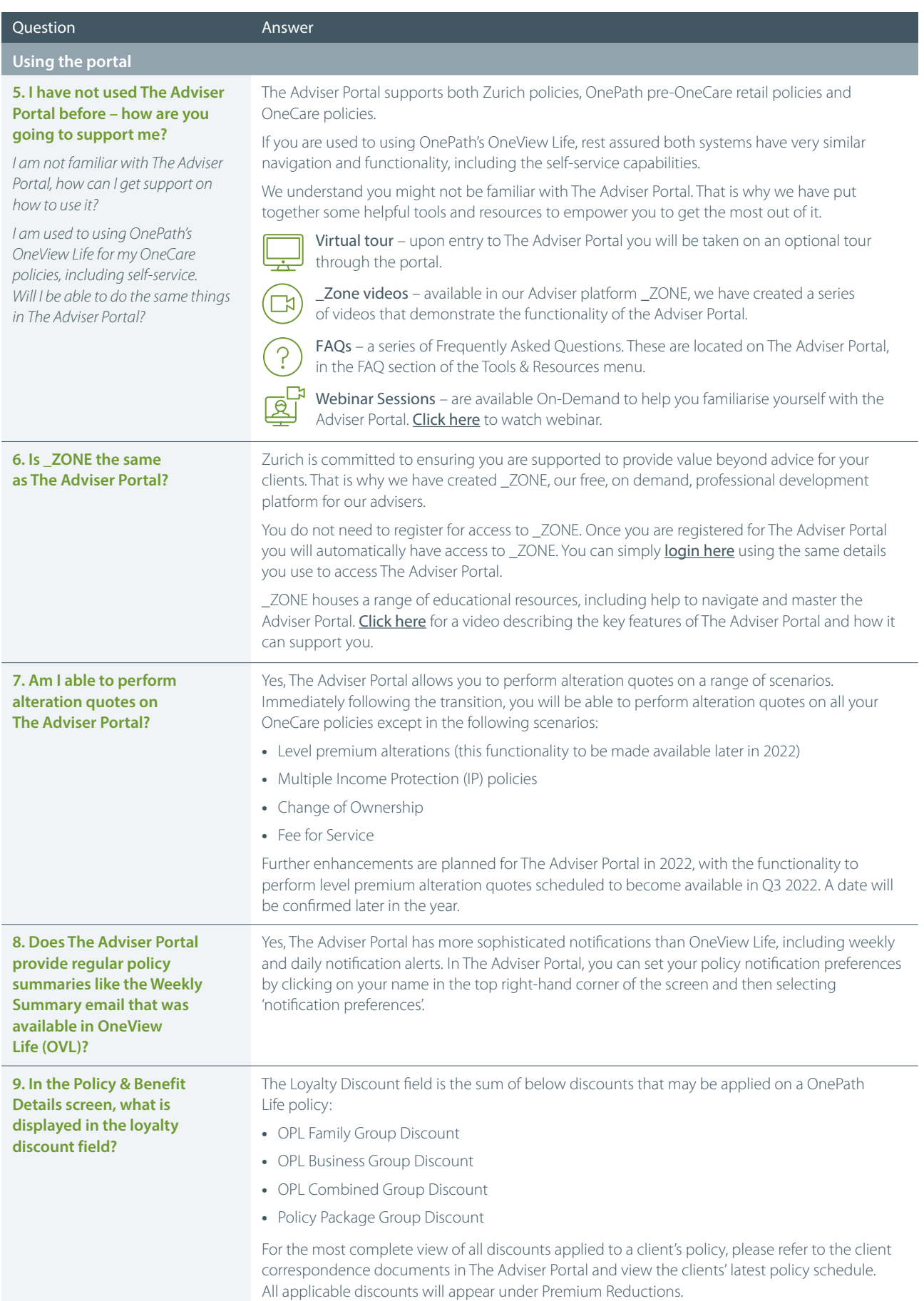

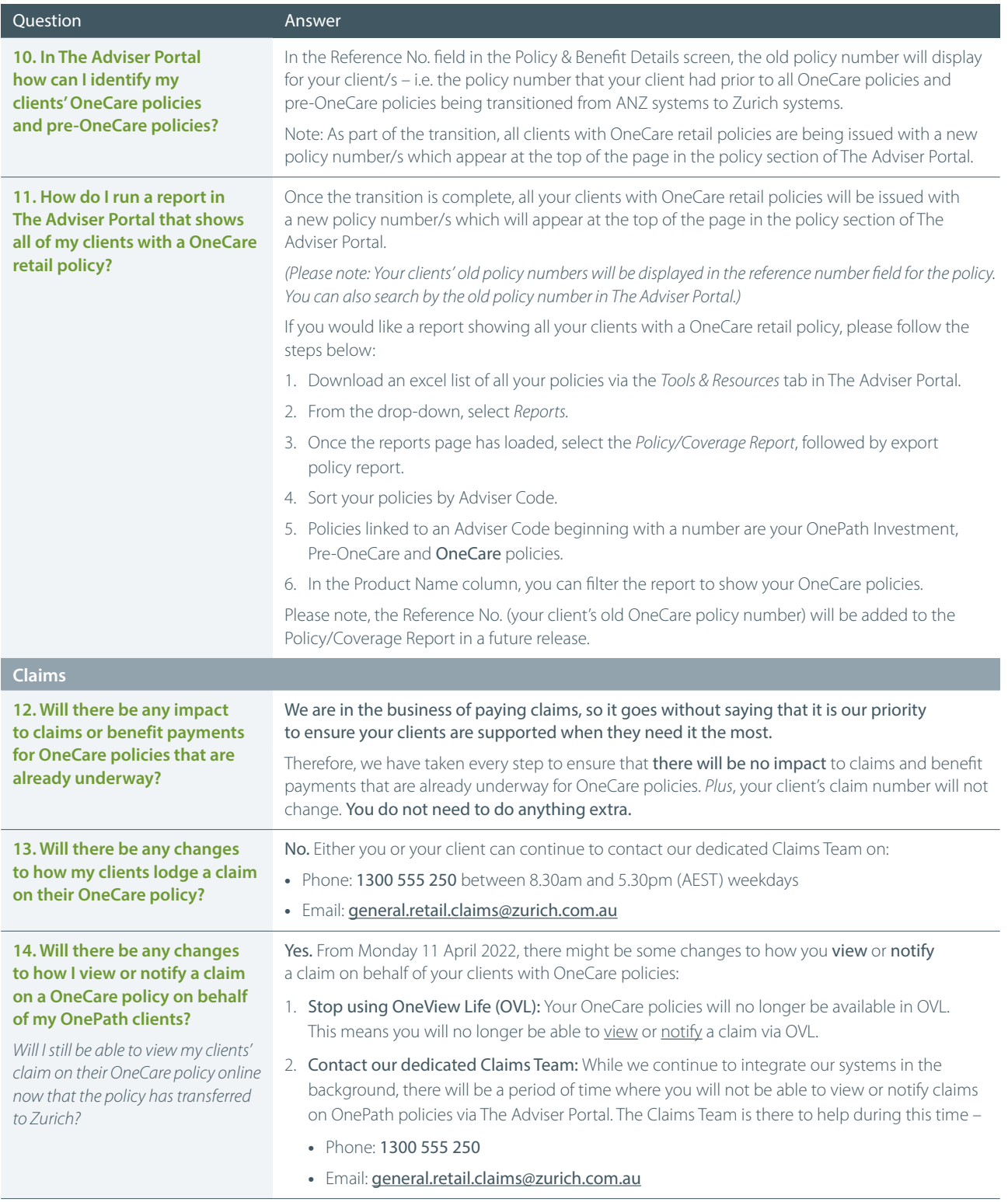

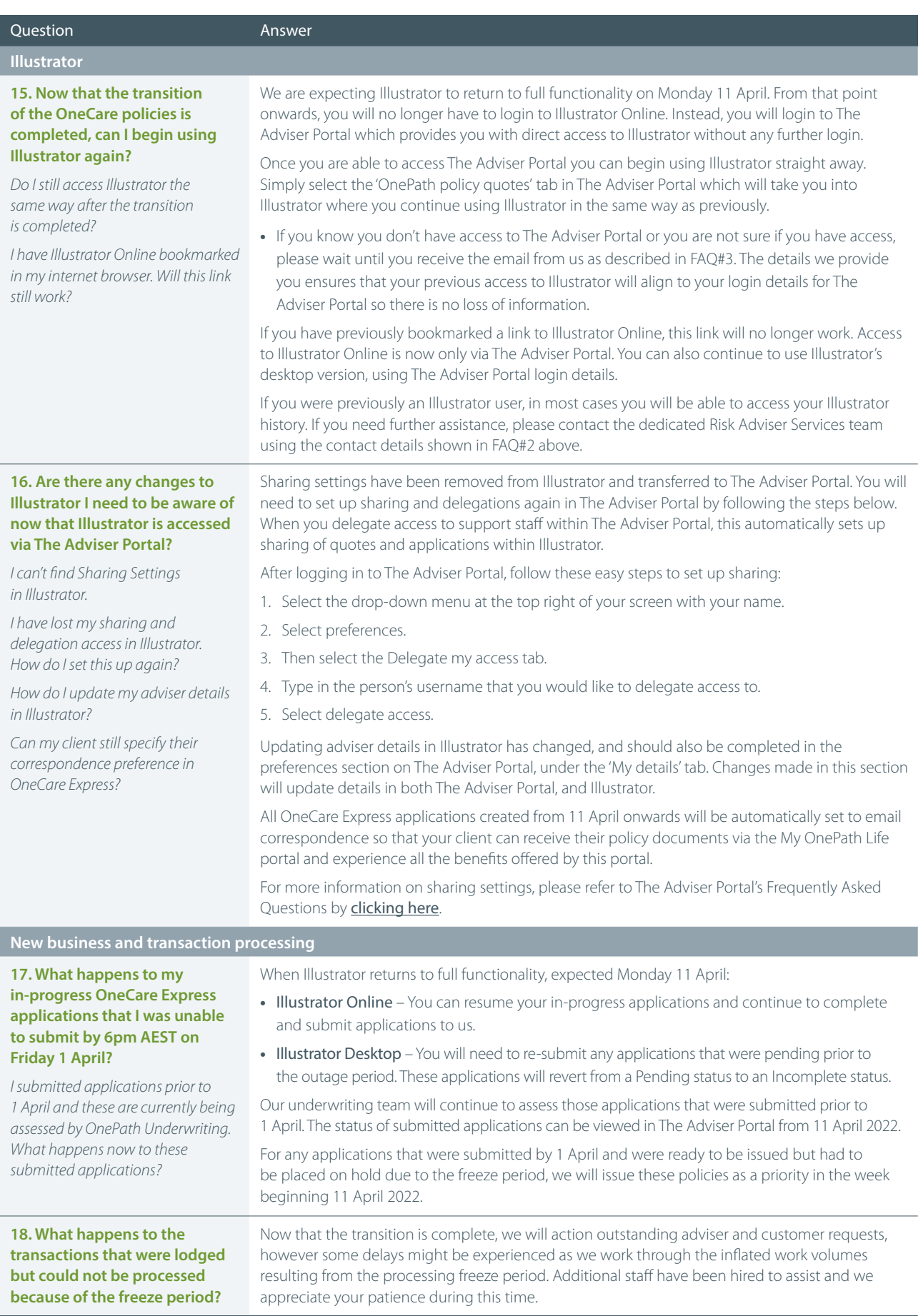

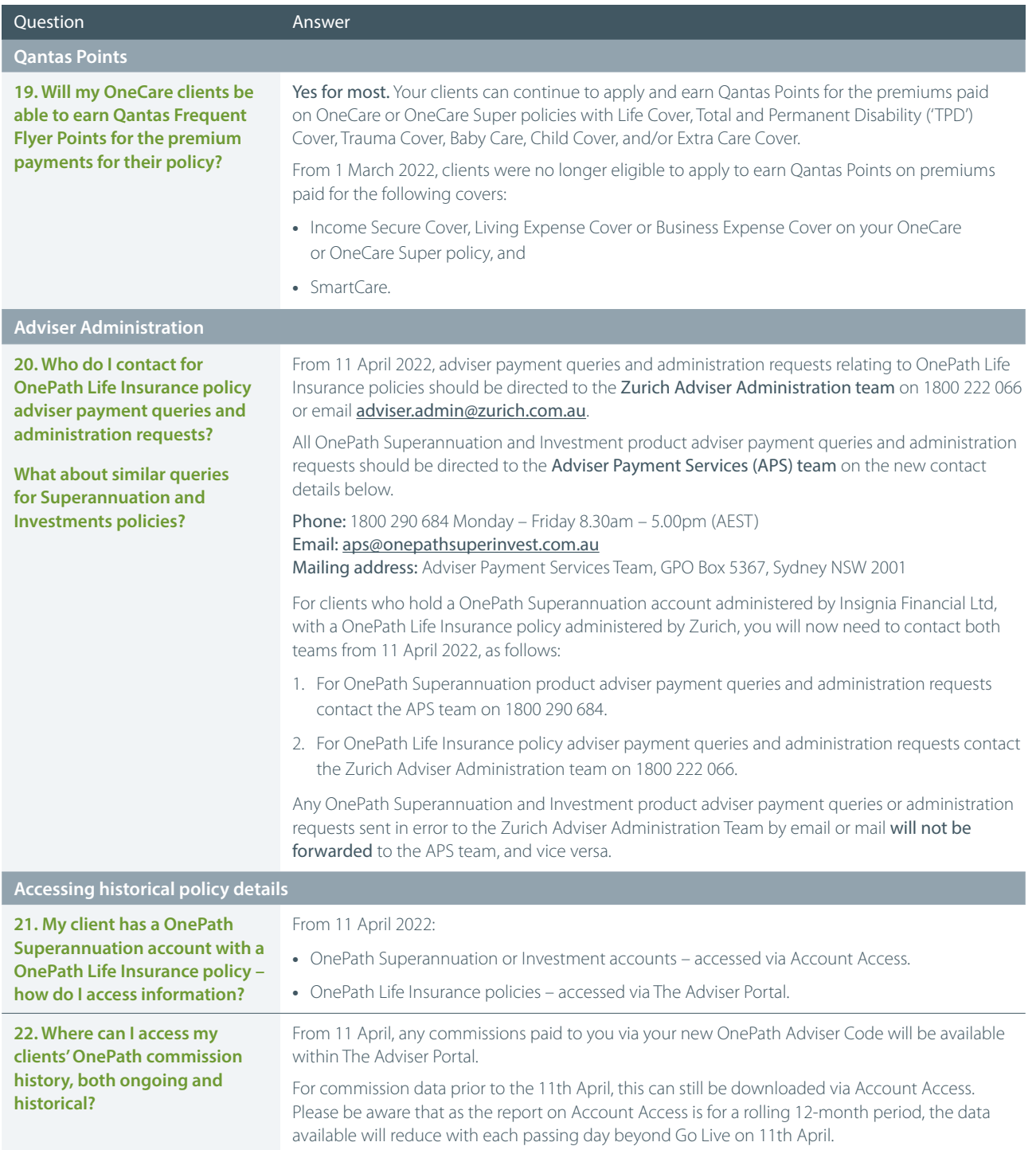

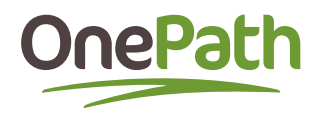